# PIO-D64/PIO-D64U

User's Manual

## **Warranty**

All products manufactured by ICP DAS are warranted against defective materials for a period of one year from the date of delivery to the original purchaser.

## **Warning**

ICP DAS assume no liability for damages consequent to the use of this product. ICP DAS reserves the right to change this manual at any time without notice. The information furnished by ICP DAS is believed to be accurate and reliable. However, no responsibility is assumed by ICP DAS for its use, nor for any infringements of patents or other rights of third parties resulting from its use.

## **Copyright**

Copyright 2004 by ICP DAS. All rights are reserved.

## **Trademark**

The names used for identification only may be registered trademarks of their respective companies.

## **Tables of Contents**

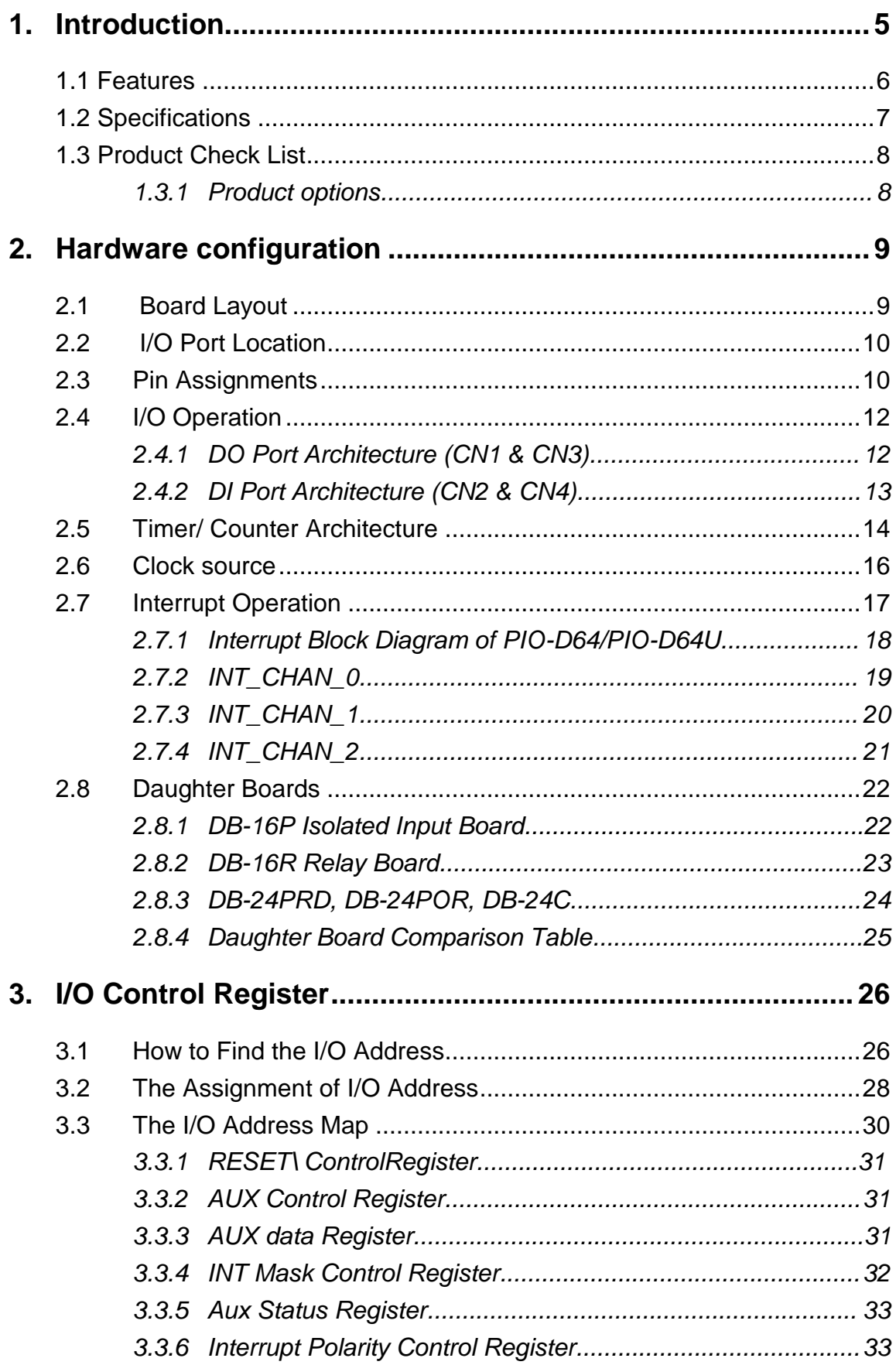

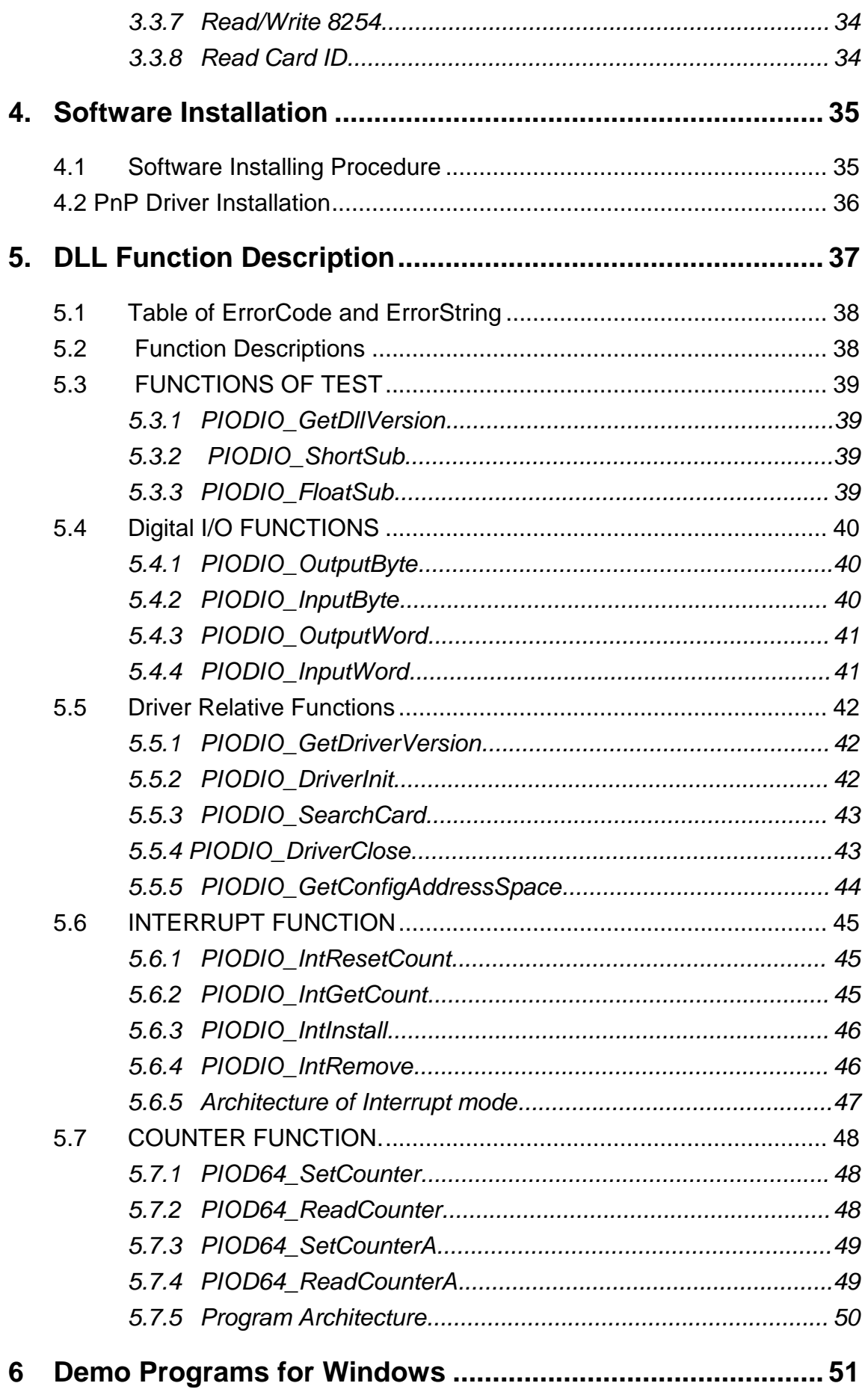

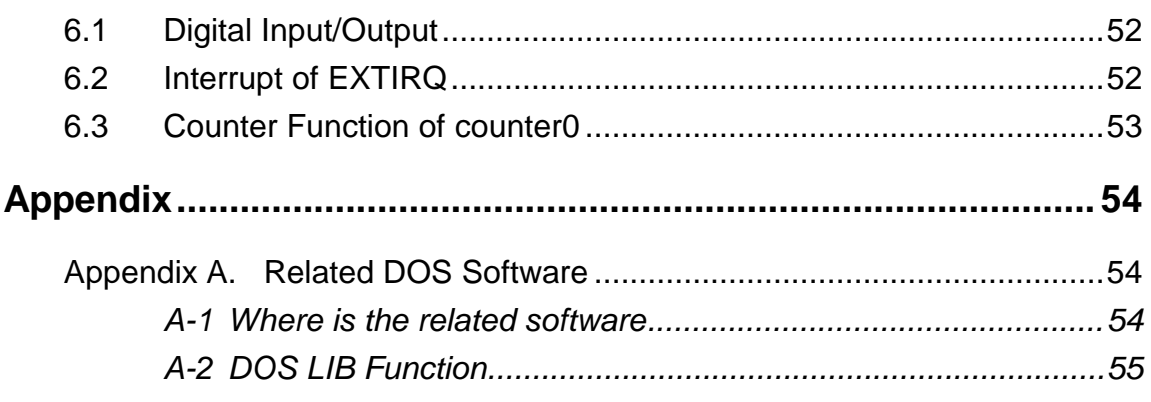

## <span id="page-4-0"></span>**1. Introduction**

The PIO-D64U card is the new generation product that ICP DAS provides to meet RoHS compliance requirement. The new PIO-D64U card is designed as a drop-in replacement for the PIO-D64, and users can replace the PIO-D64 by the PIO-D64U directly without software/driver modification.

The PIO-D64U universal PCI card supports 3.3 V/5 V PCI bus while the PIO-D64 supports 5 V PCI bus. These cards provide 32-ch digital input and 32-ch digital output that consist of two 16-bit input ports and two 16-bit output ports. The PIO-D64U and PIO-D64 also offer 6-ch counter/timer with four-clock sources, 2 MHz, 1 MHz, 500 kHz and 250 kHz. The user can use the clock source from the soldering pad. 3 of the 6-ch timer/ counter are for general purposes such as frequency measurement, event counting and pulse generation; the other 3 channels are for interrupt function.

The PIO-D64U also adds a Card ID switch and pull-high/ pull-low resisters for DI on-board. Users can set Card ID and recognize the board by the ID via software when using two or more PIO-D64U cards in one computer. The pull-high/ pulllow resisters allow the DI status to be specified when the DI channels are unconnected; the DI status may remain in high or low status other than floating.

The PIO-D64/D64U supports various OS such as Linux, DOS, Windows 98/NT/2000 and Windows 32/64-bit Windows XP/2003/Vista/7/8. It also provides the DLL and Active X control, and various language sample program in Turbo C++, Borland c++, Microsoft C++, Visual C++, Borland Delphi, Borland C++ Builder, Visual Basic, C#.NET, Visual Basic.NET and LabVIEW to help users to quickly and easily develop their applications.

## <span id="page-5-0"></span>**1.1 Features**

- Support the +5 V PCI bus for PIO-D64
- Support the +5 V/+3.3 V PCI bus for PIO-D64U
- 32 digital input channels ( strobe control selectable );
- 32 digital output channels;
- Four independent programmable 16-bit timers/counters;
- One 32-bit timer with a 4 MHz clock base;
- Provide clock source: 2 MHz, 1 MHz, 500 KHz, 250 KHz;
- Interrupt source: 3 channels;
- **Breadboard area for add-on circuit;**
- Five 20-pin flat cable connectors;
- Connect directly to DB-24PR, 24POR, DB-24C, DB-16P, DB-16R;
- SMD, short card, power saving;

## <span id="page-6-0"></span>**1.2 Specifications**

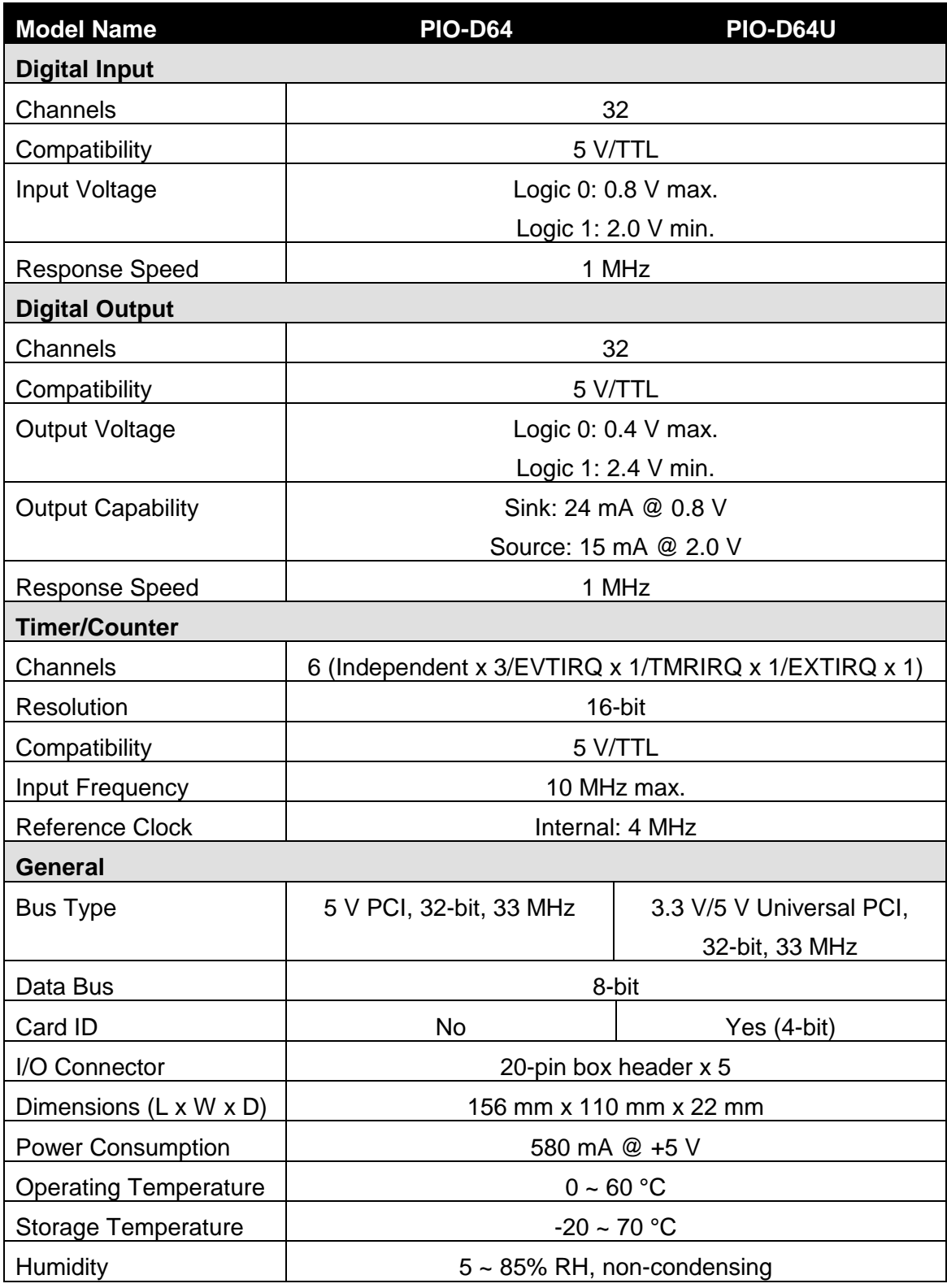

## <span id="page-7-0"></span>**1.3 Product Check List**

Your package includes the following items:

- One PIO-D64/PIO-D64U card
- One company CD
- One Quick Start Guide

It is recommended to read the Quick Start Guide first. All the necessary and essential information are given in the Quick Start Guide as follows:

- Where to get the software driver, demo programs and other resources.
- How to install the software.
- How to test the card.

## **Attention!**

If any of these items is missed or damaged, contact the dealer from whom you purchased the product. Save the shipping materials and carton in case you want to ship or store the product in the future.

## <span id="page-7-1"></span>*1.3.1 Product options*

- DB-24PR, DB-24PRD: 24 channels power relay board;
- DB-24POR: 24 channels PhotoMos output board;
- DB-24C: 24 channels open-collector output board;
- DB-16P: 16 channels isolated D/I board;
- DB-16R: 16 channels relay board.

## <span id="page-8-0"></span>**2. Hardware configuration**

## <span id="page-8-1"></span>**2.1 Board Layout**

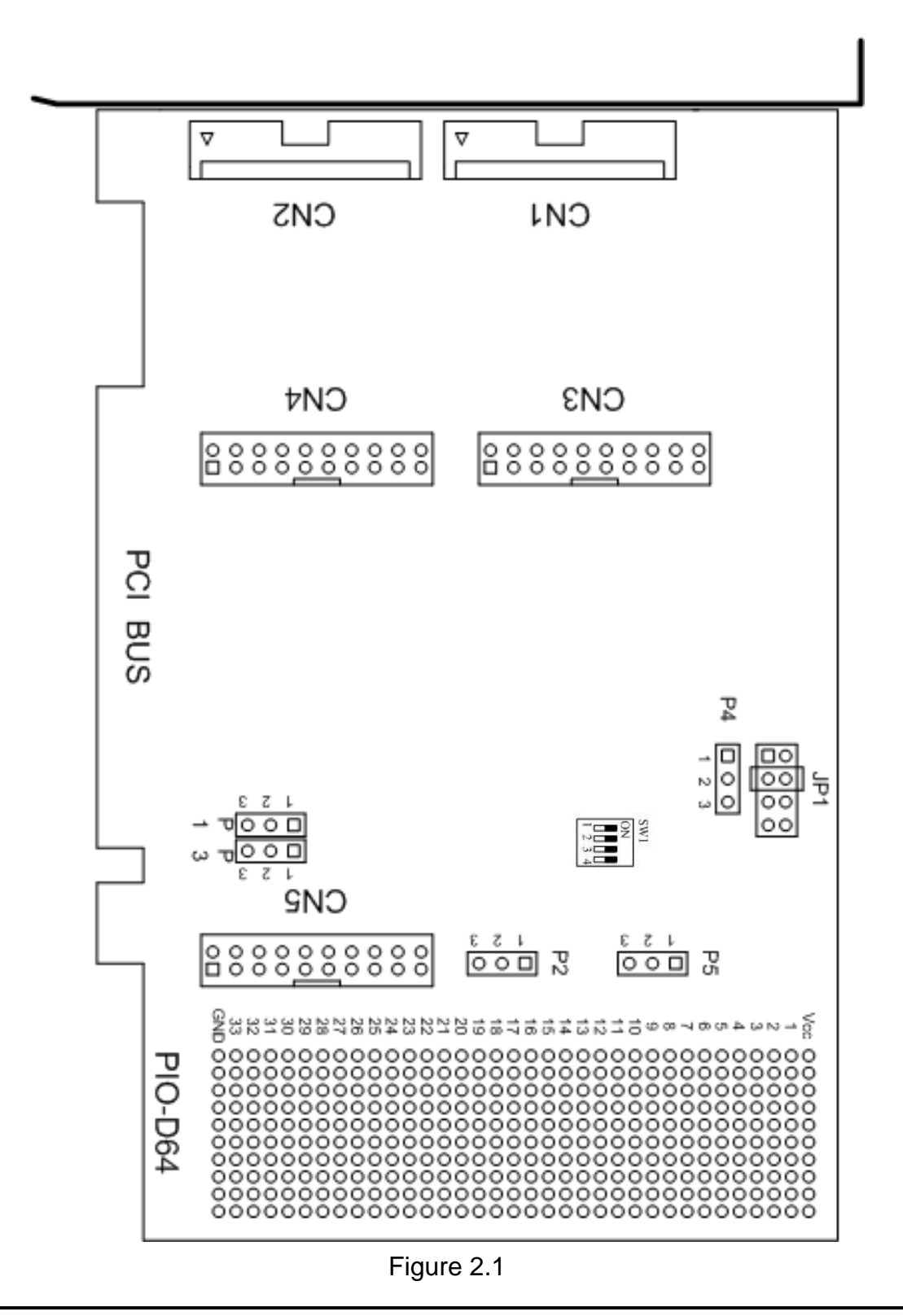

PIO-D64/PIO-D64U User's Manual ( Ver.1.6, Mar. 2015, PMH-007-16 ) ----- 9

## <span id="page-9-0"></span>**2.2 I/O Port Location**

There are two 16-bit digital input ports and two 16-bit digital output ports on the PIO-D64/PIO-D64U.These I/O port locations are given as below and illustrated in Figure 2.1.

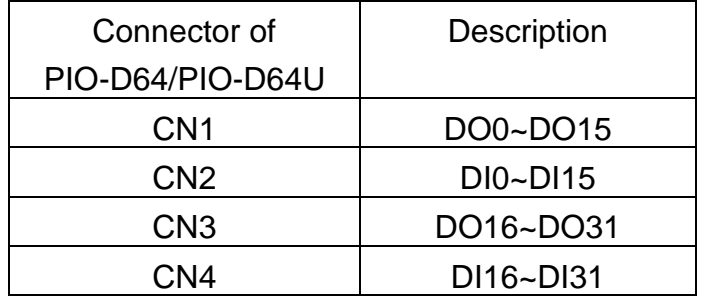

Besides, there is also a connector interface (CN5) for timer and counter function, as shown in Figure 2.1.

## <span id="page-9-1"></span>**2.3 Pin Assignments**

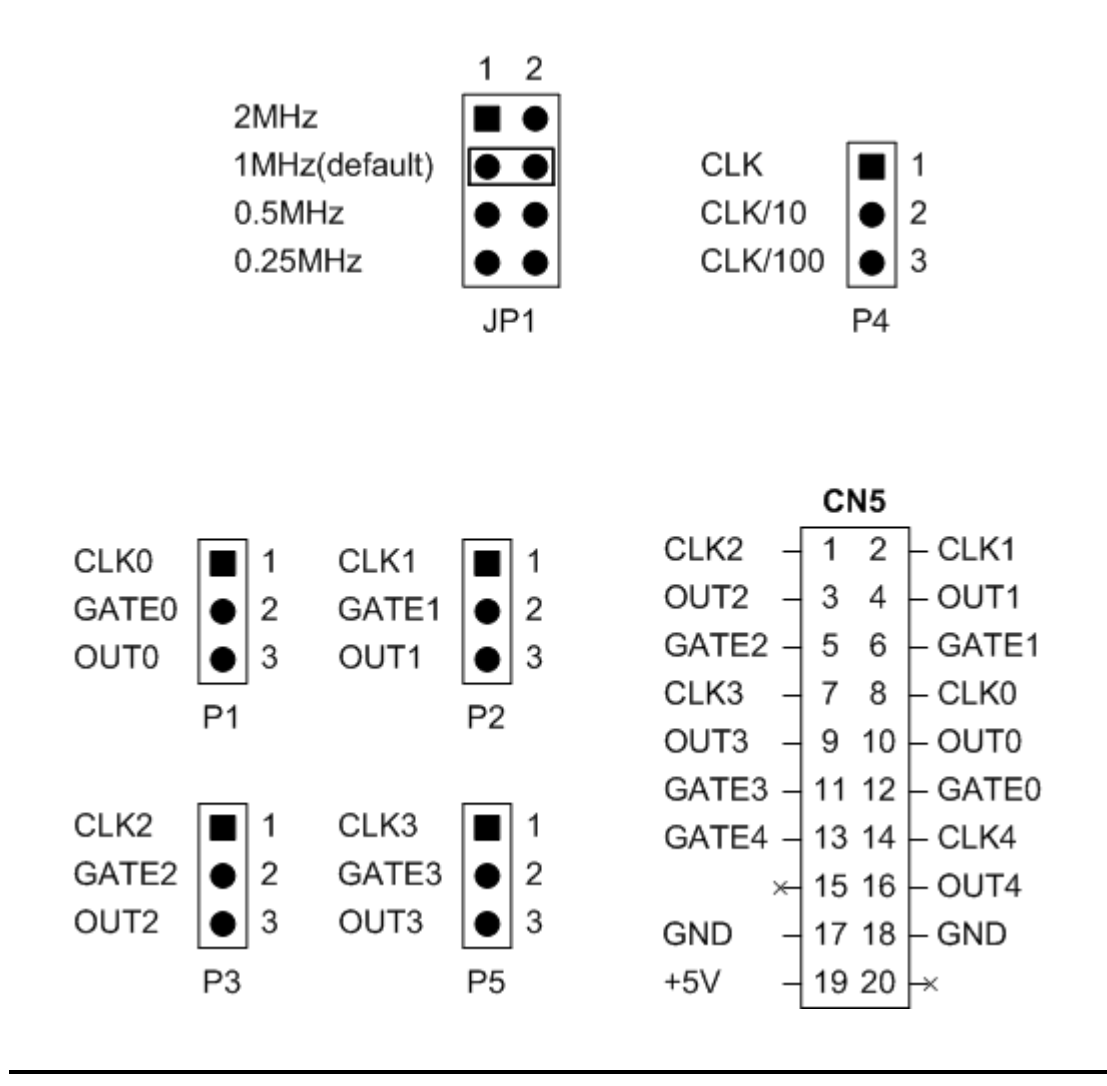

#### $CM1$

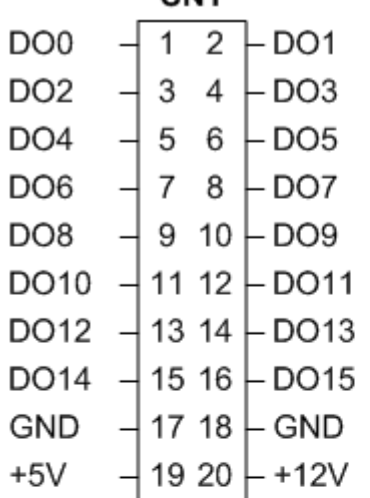

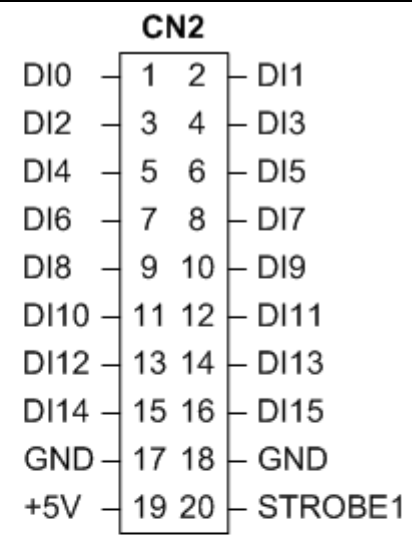

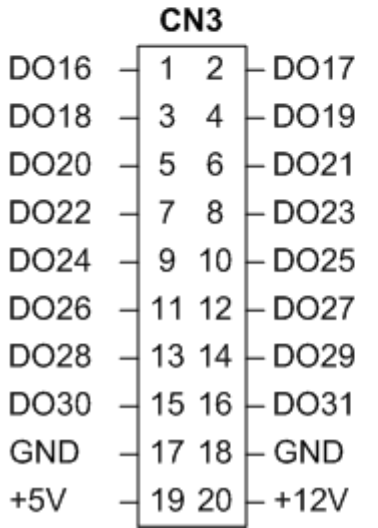

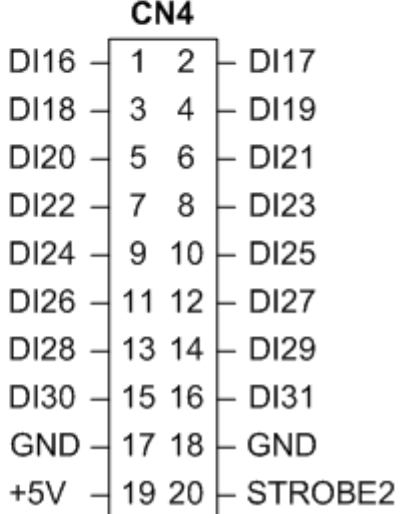

## **All signals are TTL compatible.**

## <span id="page-11-0"></span>**2.4 I/O Operation**

## <span id="page-11-1"></span>*2.4.1 DO Port Architecture (CN1 & CN3)*

When the PC is power-up, all of DO states are clear to low-state by the RESET\ signal. Fore more information about RESET\ signal, please refer to Sec. 3.1.1. Note that the RESET\ is in Low-state in order to clear all DO states to low level signal. The detail block diagram of DO function is represented as Figure 2.2.

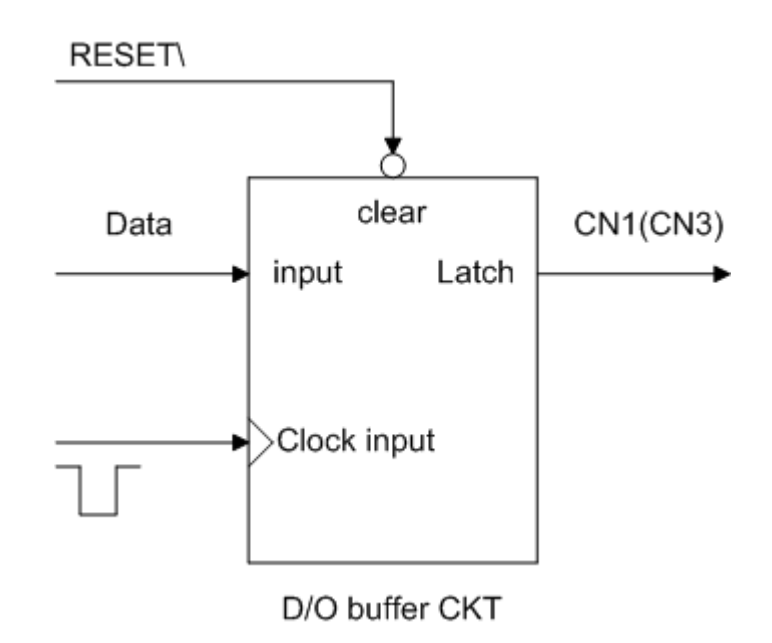

Figure 2.2: Block diagram of DO function

## <span id="page-12-0"></span>*2.4.2 DI Port Architecture (CN2 & CN4)*

The enable/disable of DI port is controlled by the RESET\ signal, as depicted as below:

- The RESET\ is in Low-state  $\rightarrow$  all DI operation is disable
- The RESET\ is in High-state  $\rightarrow$  all DI operation is enable

Note that when the PC is power-up, all operation of DI port is disabled because RESET\ is in low level. Besides, user may need to latch input data by external strobe single in some application. We provide the following architecture, as shown in Figure 2.3, to allow user to apply the STROBE pin to latch D/I input signal. **If no signal is connected to strobe pin, the input data is transparent.**

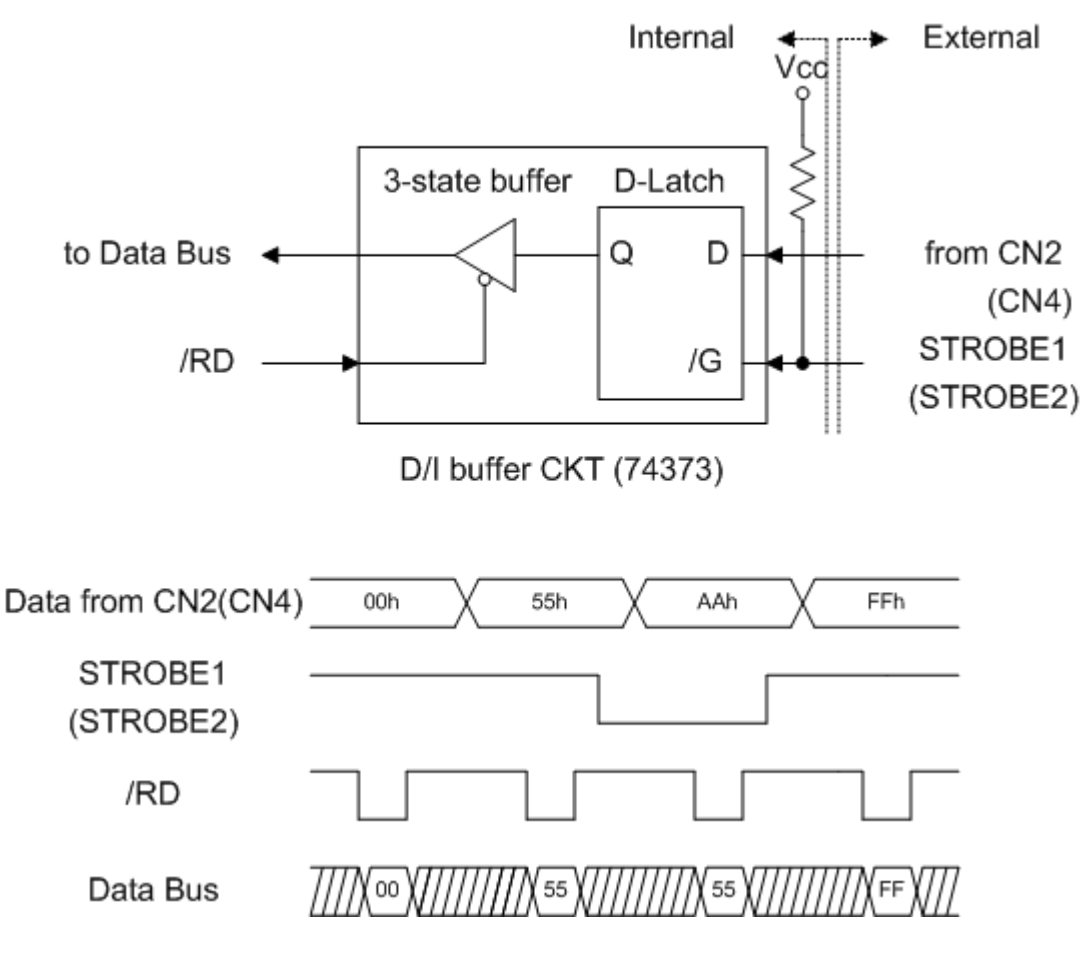

Figure 2.3

## <span id="page-13-0"></span>**2.5 Timer/ Counter Architecture**

 PIO-D64/PIO-D64U has two timer/counter chips, 8254. The first 8254 chip is used as general purpose timer/counter, as shown in Figure 2.4. The pin assignment is presented in Sec.2.3.

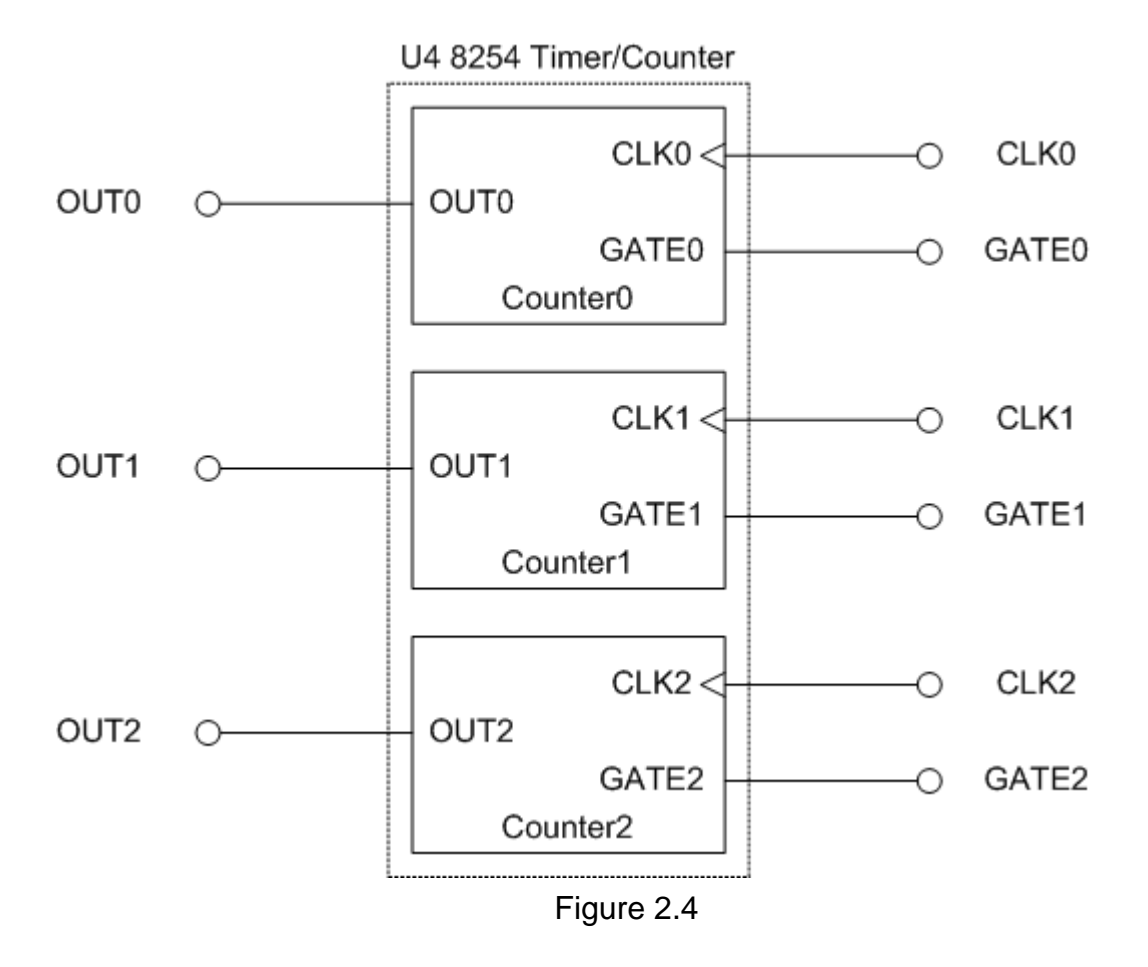

The second 8254 chip is used to generate interrupt trigger signals, as shown in Figure 2.5. The Counter3 accept event signal and will generate trigger signal of the interrupt. And the Counter4 and Counter5 are cascaded together, which has clock source 4 MHz. It is used to generate pacer timer trigger of the interrupt.

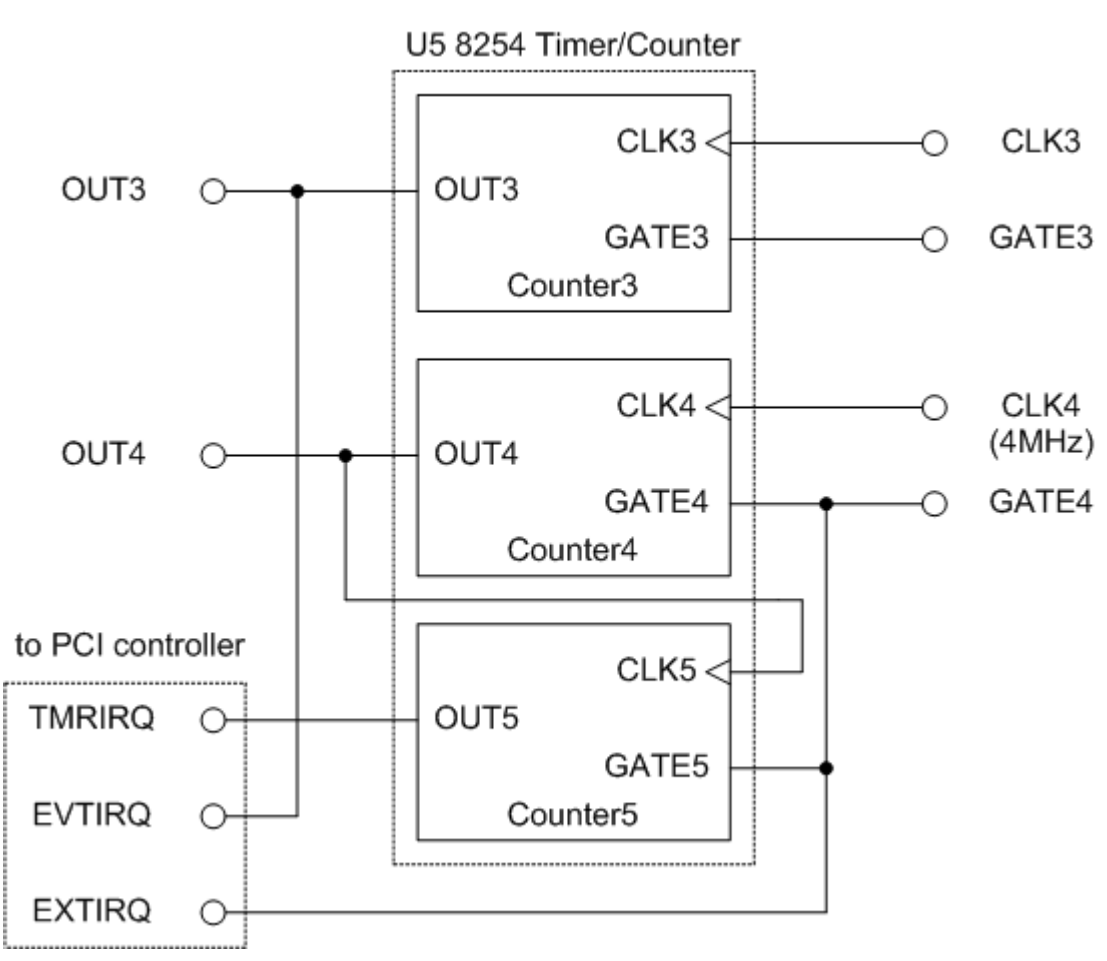

Figure 2.5

**Note: Refer to Sec.2.3 for more information about pin assignment. Refer to Sec.2.7 for more information about operation of interrupt.**

## <span id="page-15-0"></span>**2.6 Clock source**

 The PIO-D64 / PIO-D64U provides wide range clock source as below table. By jumper setting of JP1, user can select suitable clock output from the corresponding P4 soldering pad.

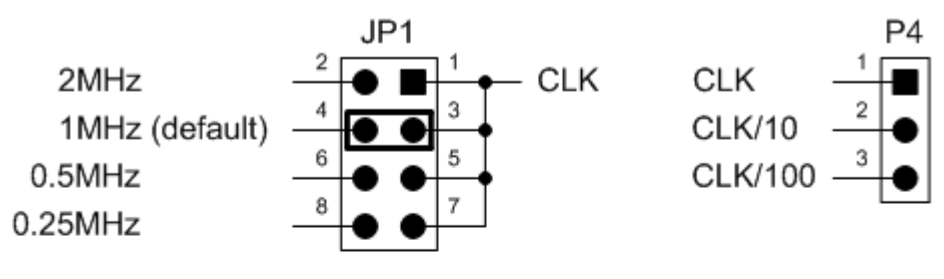

clock source select

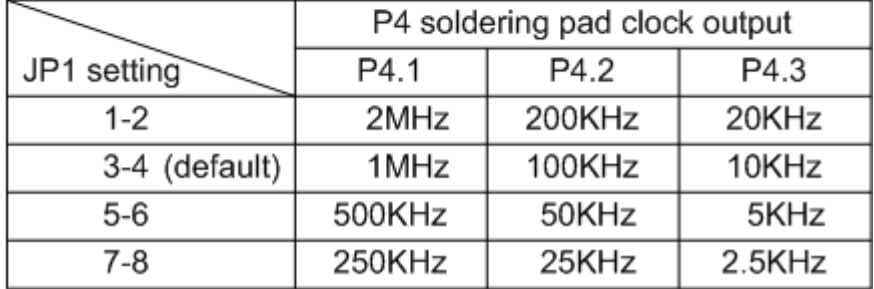

## <span id="page-16-0"></span>**2.7 Interrupt Operation**

There are three interrupt sources in PIO-D64/PIO-D64U. These three signals are named as INT\_CHAN\_0, INT\_CHAN\_1 and INT\_CHAN\_2. Their signal sources are given as follows: **(Refer to Sec. 2.5 for the source of interrupt signal)**

INT\_CHAN\_0: EXTIRQ INT\_CHAN\_1: EVTIRQ INT\_CHAN\_2: TMRIRQ

If only one interrupt signal source is used, the interrupt service routine does not have to identify the interrupt source. Refer to DEMO3.C, DEMO4.C and DEMO5.C of DOS operating system for more information.

If there are more than one interrupt source, the interrupt service routine has to identify the active signals as follows: (refer to DEMO6.C of DOS operation system)

- 1. Read the new status of all interrupt signal sources(refer to Sec 3.1.5)
- 2. Compare the new status with the old status to identify the active signals
- 3. If INT\_CHAN\_0 is active, service it
- 4. If INT\_CHAN\_1 is active, service it
- 5. If INT\_CHAN\_2 is active, service it
- 6. Update interrupt status

Note that if the interrupt signal is too short, the new status may be as same as old status. In that condition the interrupt service routine can not identify which interrupt source is active. So the interrupt signal must be hold\_active long enough until the interrupt service routine is executed. This hold\_time is different for different operating system. The hold\_time can be as short as micro-second or as long as second. In general, 20 ms is enough for all operating system.

<span id="page-17-0"></span>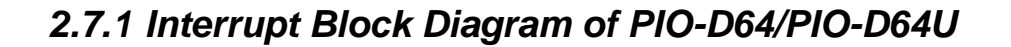

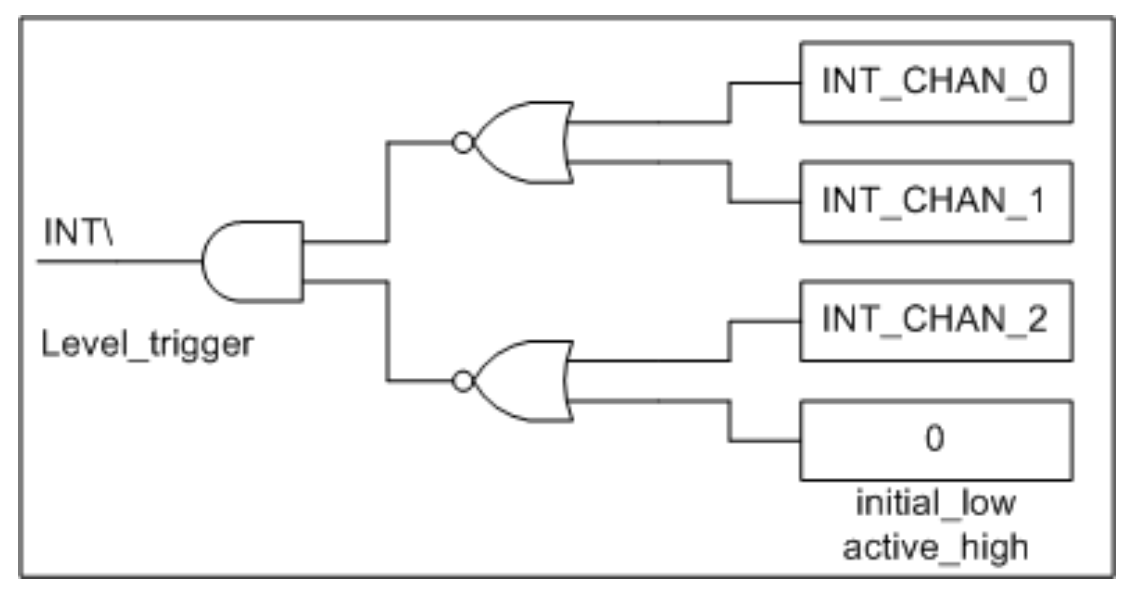

Figure 2.6

The interrupt output signal of PIO-D64/PIO-D64U, INT\, is **level-trigger & Active Low.** If the INT\ generates a low-pulse, the PIO-D64/PIO-D64U will interrupt the PC once a time. If the INT\ is fixed in low level, the PIO-D64/PIO-D64U will interrupt the PC continuously. Therefore, for the normal application, the INT\_CHAN\_0/1/2 must be controlled in a **pulse\_type** signals. That is, **they must be fixed in low level state normally and generate a high\_pulse to interrupt the PC.**

The priority of INT\_CHAN\_0/1/2 is the same. If all these three signals are active at the same time, then INT\ will be active only once a time. So the interrupt service routine has to read the status of all interrupt channels for multichannel interrupt. Refer to DEMO6.C in DOS operating system for demonstrate the application under the condition of both INT\_CHAN\_1 and INT\_CHAN\_2.

If only one interrupt source is used, the interrupt service routine doesn't have to read the status of interrupt source. The demo programs, DEMO3.C, DEMO4.C and DEMO5.C in DOS operating system, are designed for singlechannel interrupt application as follows:

DEMO3.C  $\rightarrow$  for INT\_CHAN\_0 only  $DEMO4.C$   $\rightarrow$  for INT\_CHAN\_1 only DEMO5.C  $\rightarrow$  for INT\_CHAN\_2 only

## <span id="page-18-0"></span>*2.7.2 INT\_CHAN\_0*

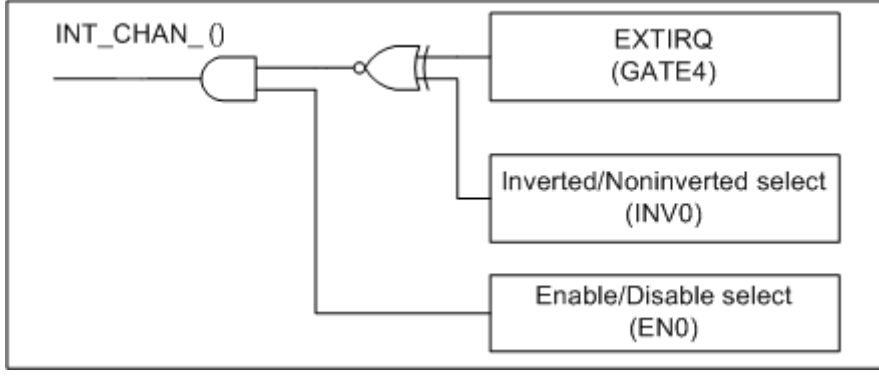

Figure 2.7

Figure 2.7 illustrates the control method of external interrupt. Note that the signal source comes from GATE4. The INV0 is used to invert/non-invert the trigger signal source and EN0 is used to disable/enable the timer interrupt (Pin13 of CN5) (Refer to Sec. 2.5 for the source of interrupt signal)**. The INT\_CHAN\_0 must be fixed in low level state normally and generated a high\_pulse to interrupt the PC.**

- 1. The EN0 can be used to enable/disable the INT\_CHAN\_0 as follows: (refer to Figure 2.7 and Sec. 3.1.4)
	- $\bullet$  EN0=0  $\rightarrow$  INT\_CHAN\_0=disable
	- $\bullet$  EN0=1  $\rightarrow$  INT\_CHAN\_0=enable
- 2. The INV0 can be used to invert/non-invert the EXTIRQ as follows: (Refer to Figure 2.7 and Sec. 3.1.6)
	- $\bullet$  INV0=0  $\rightarrow$  INT CHAN 0=inverted state of EXTIRQ
	- $INVO=1 \rightarrow INT\_CHAN_O=non-inverted state of EXTIRQ$

#### **NOTE: Refer to DEMO3.C in DOS operating system for more information.**

## <span id="page-19-0"></span>*2.7.3 INT\_CHAN\_1*

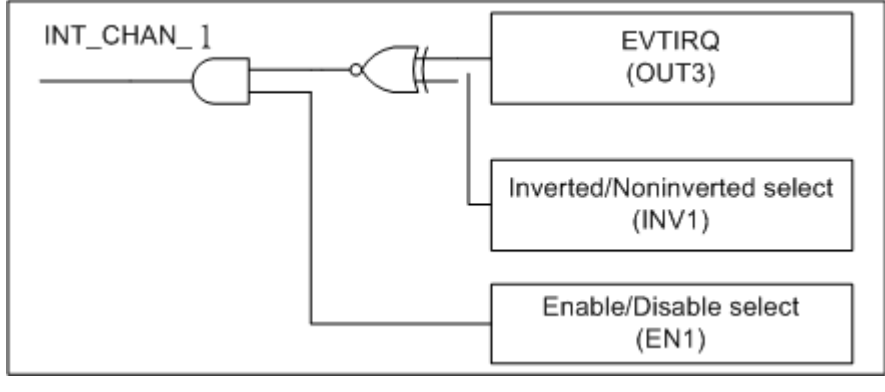

Figure 2.8

Figure 2.8 illustrates the control method of event interrupt. Note that the signal source comes from OUT3. The INV1 is used to invert/non-invert the trigger signal source and EN1 is used to disable/enable the timer interrupt (Refer to Sec. 2.5 for the source of interrupt signal). User can use Counter3 as event counter to count the event signal that comes from Pin7 of CN5. When the amount of event is the same as counter3 setting, the interrupt of INT\_CHAN\_1 will be trigger. **The INT\_CHAN\_1 must be fixed in low level state normally and generated a high\_pulse to interrupt the PC.**

- 1. The EN1 can be used to enable/disable the INT\_CHAN\_1 as follows: (refer to Figure 2.8 and Sec. 3.1.4)
	- $EN1=0 \rightarrow INT$  CHAN 1=disable
	- $\bullet$  EN1=1  $\rightarrow$  INT\_CHAN\_1=enable
- 2. The INV1 can be used to invert/non-invert the EVTIRQ as follows: (Refer to Figure 2.8 and Sec. 3.1.6)
	- INV1=0  $\rightarrow$  INT\_CHAN\_1=inverted state of EVTIRQ
	- $\bullet$  INV1=1  $\rightarrow$  INT\_CHAN\_1=non-inverted state of EVTIRQ

#### **NOTE: Refer to DEMO4.C in DOS operating system for more information.**

## <span id="page-20-0"></span>*2.7.4 INT\_CHAN\_2*

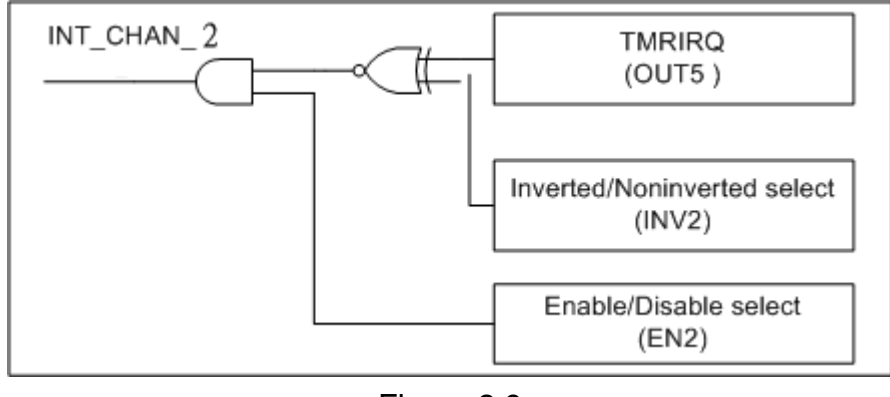

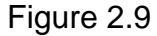

Figure 2.9 illustrates the control method of timer interrupt. Note that the signal source comes from OUT5. The INV2 can be used to invert/non-invert the Trigger signal source and EN2 is used to disable/enable the timer interrupt (Refer to Sec.2.5 for the source of interrupt signal)**. Note that the INT\_CHAN\_2 must be fixed in low level state normally and generated a high\_pulse to interrupt the PC**. Because Counter4 and Counter5 are cascaded together, it can be used as 32-bit timer base on 4 MHz clock source.

- 1. The EN2 can be used to enable/disable the INT\_CHAN\_2 as follows: (refer to Figure 2.9 and Sec. 3.1.4)
	- $\bullet$  EN2=0  $\rightarrow$  INT CHAN 2=disable
	- EN2=1  $\rightarrow$  INT CHAN 2=enable
- 2. The INV2 can be used to invert/non-invert the TMRIRQ as follow2: (Refer to Figure 2.9 and Sec. 3.1.6)
	- $\bullet$  INV2=0  $\rightarrow$  INT CHAN 2=inverted state of TMRIRQ
	- $INV2=1 \rightarrow INT$  CHAN 2=non-inverted state of TMRIRQ

#### **NOTE: Refer to DEMO5.C in DOS operating system for more information.**

#### <span id="page-21-0"></span>**2.8 Daughter Boards**

#### <span id="page-21-1"></span>*2.8.1 DB-16P Isolated Input Board*

The DB-16P is a 16-channel isolated digital input daughter board. The optically isolated inputs of the DB-16P consist of a bi-directional photo-coupler with a resistor for current limiting. You can use the DB-16P to sense DC signal from TTL levels up to 24 V or use the DB-16P to sense a wide range of AC signals. You can use this board to isolate the computer from large commonmode voltage, ground loops and transient voltage spike that often occur in industrial environments. The detail function block diagram is shown as Figure 2.10.

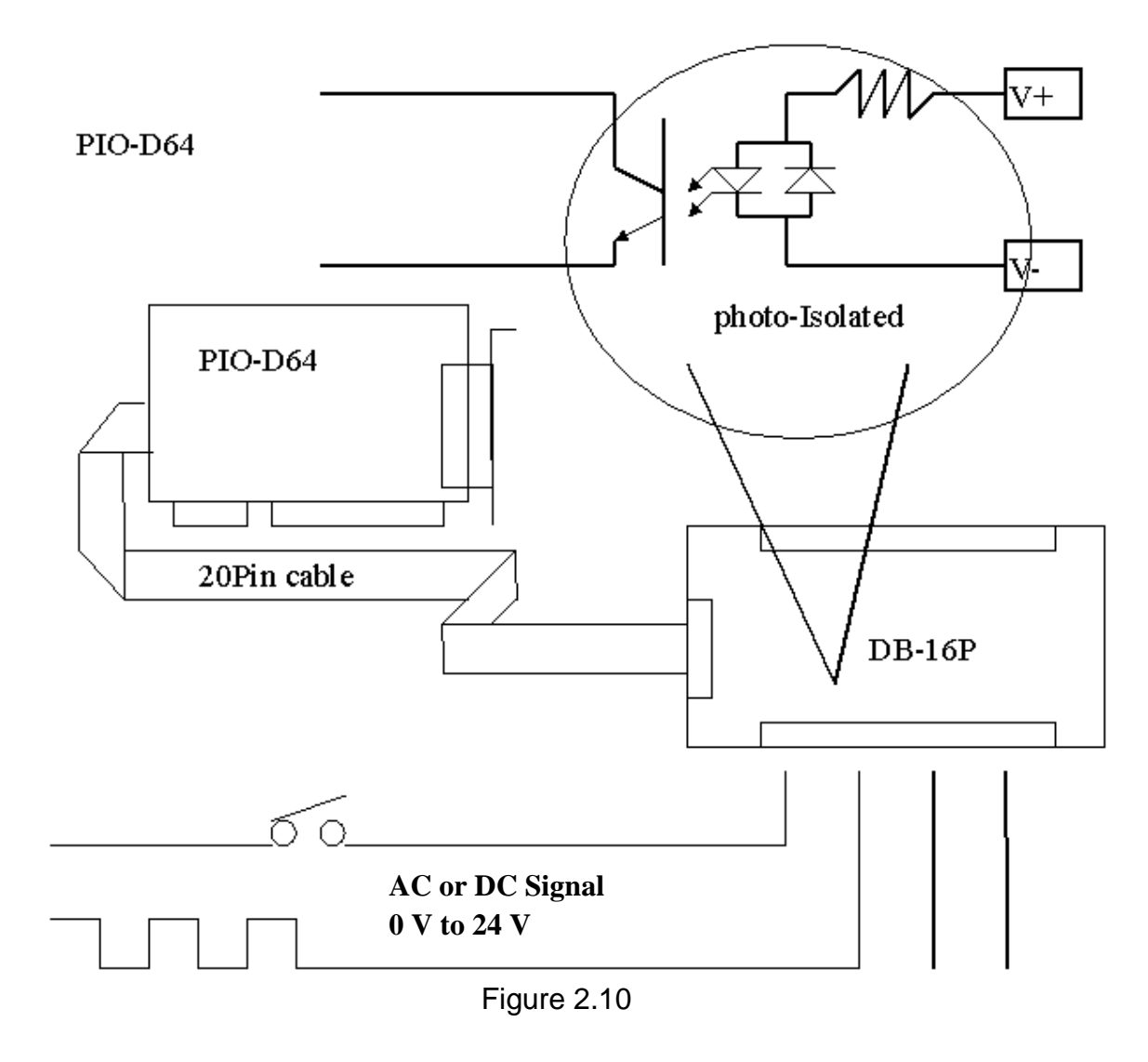

## <span id="page-22-0"></span>*2.8.2 DB-16R Relay Board*

The DB-16R is a 16-channels relay output board, which consists of 16 form C relays for efficient switch of load by programmable control. The relay are energized by applying 12 V/24 V voltage signal to the appropriated relay channel on the 20-pin flat connector. There are 16 enunciator LED's on the relay daughter board. The LED's light when their associated relay is activated. The detail function block diagram is shown as Figure 2.11.

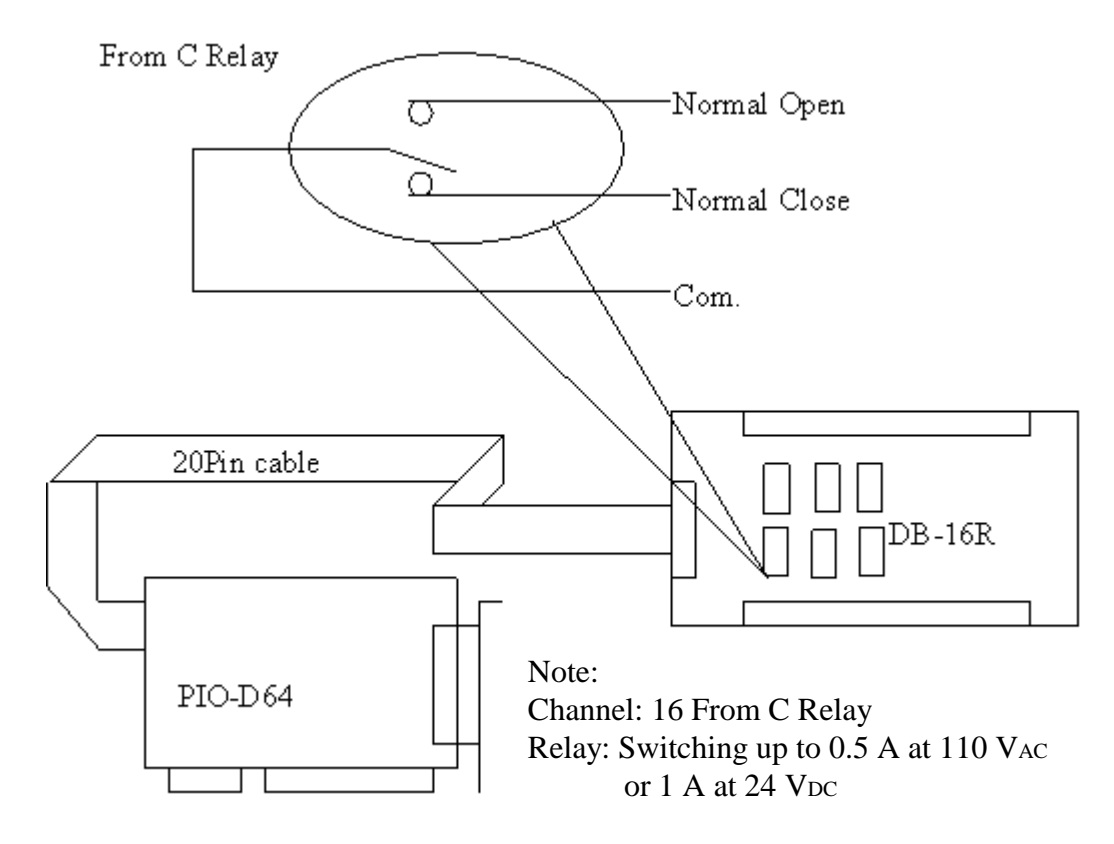

Figure 2.11

## <span id="page-23-0"></span>*2.8.3 DB-24PRD, DB-24POR, DB-24C*

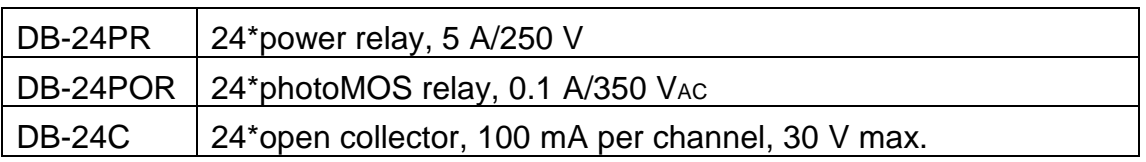

The DB-24PR, is a 24-channel power relay output board, which consists of 8 form C and 16 form A electromechanical relays for efficient switching of load programmable control. The contact of each relay can control a 5 A load at 250 VAC/30 VDC. The relay is energized by applying a 5 voltage signal to the appropriate relay channel on the 20-pin flat cable connector (just used 16 relays) or 50-pin flat cable connector (OPTO-22 compatible, for DIO-24 series). There are 24 enunciator LED's on the relay daughter board. The LED's light when their associated relay is activated. To avoid overloading your PC's power supply, this board needs a  $+12$  V<sub>DC</sub> or  $+24$  V<sub>DC</sub> external power supply. The detail function block diagram is shown as Figure 2.12.

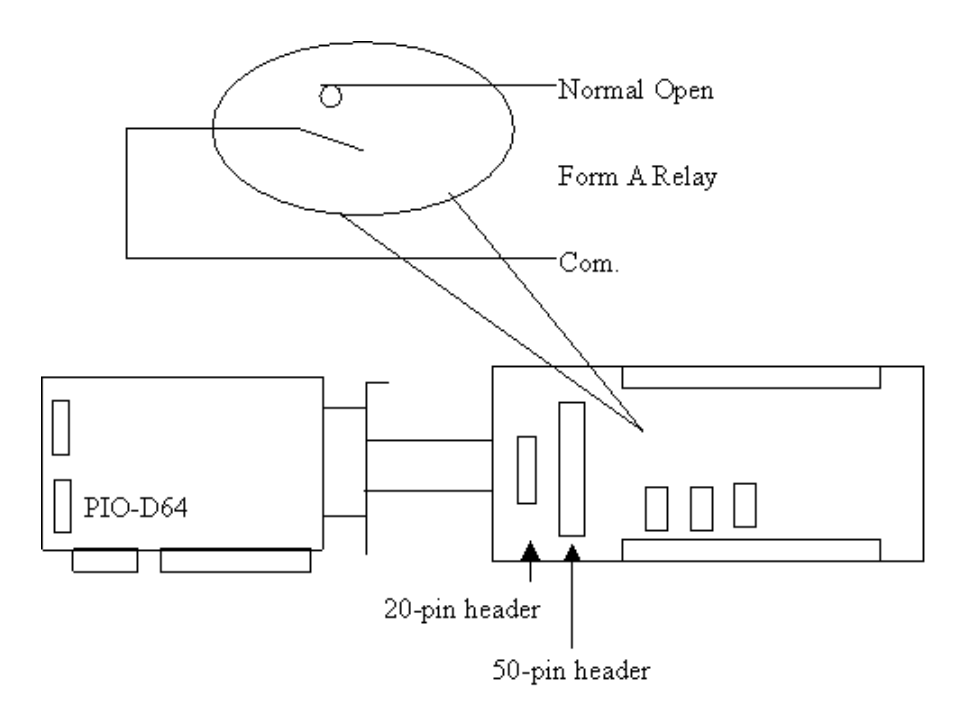

Figure 2.12

Note:

50-Pin connector (OPTO-22 compatible), for DIO-24, DIO-48, DIO-144, PIO-D144, PIO-D96, PIO-D56, PIO-D48, PIO-D24, PIO-D168(A) Channel: 16 Form A Relays, 8 Form C Relay Relay: switching up to 5 A at 110 VAC / 5 A at 30 VDC

## <span id="page-24-0"></span>*2.8.4 Daughter Board Comparison Table*

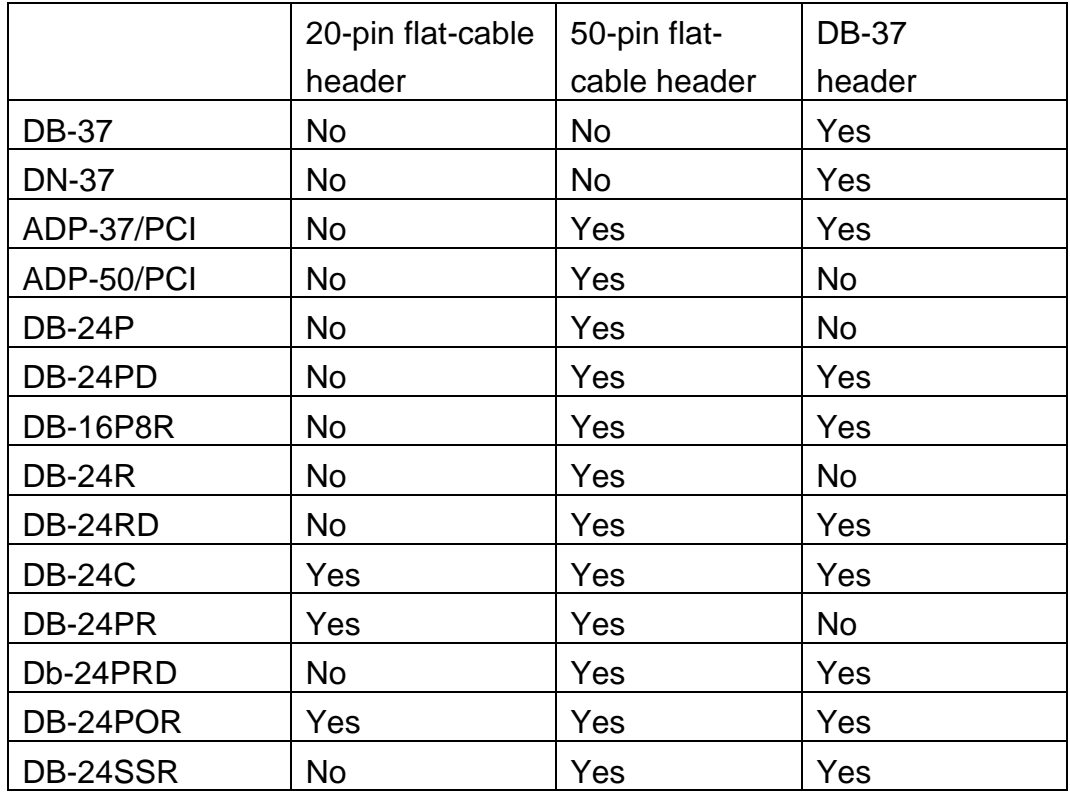

NOTE: The PIO-D64/PIO-D64U only has 20-pin flat-cable header.

## <span id="page-25-0"></span>**3. I/O Control Register**

#### <span id="page-25-1"></span>**3.1 How to Find the I/O Address**

The plug & play BIOS will assign a proper I/O address to every PIO/PISO series card in the power-up stage. The IDs of PIO-D64 card are given as follows:

**< REV 1.0 > : < REV 2.0 > :**

- $\bullet$  Vendor ID  $= 0xE159$
- $\bullet$  Device ID  $= 0x0002$
- $\bullet$  **Sub-vendor ID** =  $0x80$
- $\bullet$  Sub-device ID =  $0x01$
- $\bullet$  Sub-aux ID  $= 0x20$

![](_page_25_Picture_137.jpeg)

 $\bullet$  Sub-aux ID  $= 0x20$ 

The utility program, PIO\_PISO.EXE, will detect and present all information of PIO/PISO cards installed in this PC, as shown in following figure. Besides, how to identify the PIO series cards of ICPDAS data acquisition board by the sub-vender, sub-device and sub-Aux ID is given in table 3-1.

![](_page_25_Picture_138.jpeg)

Figure 3.1

![](_page_26_Picture_408.jpeg)

The Sub-IDs of PIO/PISO series card are given as follows:

**Note: If the board has different version, it may has different Sub IDs. But no matter which version of the board you select, we offer the same function calls.**

## <span id="page-27-0"></span>**3.2 The Assignment of I/O Address**

The Plug & Play BIOS will assign the proper I/O address to PIO/PISO series card. If there is only one PIO/PISO board, the user can identify the board as card\_0. If there are two PIO/PISO boards in the system, it is very difficult to identify which board is card\_0. The software driver can support the maximum 16 boards. Therefore, the user can install 16 boards of PIO/PSIO series cards in one PC system. For how to find and identify the card\_0, card\_1 and the others is demonstrated as below:

## **The simplest way to identify which card is card\_0 is to use wSlotBus & wSlotDevice as follows:**

- 1. Remove all PIO-D64/PIO-D64U from this PC
- 2. Install one PIO-D64/PIO-D64U into the PC's PCI\_slot1, run PIO\_PISO.EXE and record the wSlotBus1 & wSlotDevice1
- 3. Remove all PIO-D64/PIO-D64U from this PC
- 4. Install one PIO-D64/PIO-D64U into the PC's PCI slot2, run PIO\_PISO.EXE and record the wSlotBus2 & wSlotDevice2
- 5. Repeat (3) & (4) for all PCI\_slot?, record all wSlotBus? & wSlotDevice?

The records may be as follows:

![](_page_27_Picture_187.jpeg)

The above procedure records all information of wSlotBus and wSlotDevice in this PC. These values will be mapped to this PC's physical slot. And this mapping will not be changed for any PIO/PISO cards. Therefore, this information can be used to identify the specified PIO/PISO card by following steps:

- **Step1: Using the information of wSlotBus and wSlotDevice in table 3-2**
- **Step2: Input board number into funtion PIO\_GetConfigAddressSpace(…) to get the specified card's information, especially wSlotBus and wSlotDevice**
- **Step3: The user can identify the specified PIO/PISO card by comparing the data of the wSlotBus & wSlotDevice in step1 and step2.**

Note that normally the card installed in slot 0 is the card0 and card installed in slot1 is the card1 for PIO/PISO series cards.

## <span id="page-29-0"></span>**3.3 The I/O Address Map**

The I/O address of PIO/PISO series card is automatically assigned by the main board ROM BIOS. The I/O address can also be re-assigned by user. **It is strongly recommended not to change the I/O address by user. The Plug & Play BIOS will assign proper I/O address to each PIO/PISO series card very well**. The I/O addresses of PIO-D64/PIO-D64U are given as follows, which are based on the base address of each card.

![](_page_29_Picture_197.jpeg)

Table 3-3

**Note. Refer to Sec. 3.1 for more information about wBase.**

## <span id="page-30-0"></span>*3.3.1 RESET\ Control Register*

#### (Read/Write): wBase+0

![](_page_30_Picture_223.jpeg)

**Note. Refer to Sec. 3.1 for more information about wBase.**

When the PC is first power-up, the RESET\ signal is in Low-state. **This will disable all D/I/O operations.** The user has to set the RESET\ signal to Highstate before any D/I/O command.

![](_page_30_Picture_224.jpeg)

## <span id="page-30-1"></span>*3.3.2 AUX Control Register*

(Read/Write): wBase+2

![](_page_30_Picture_225.jpeg)

**Note. Refer to Sec. 3.1 for more information about wBase.**

Aux?=0 $\rightarrow$  this Aux is used as a D/I

Aux?=1  $\rightarrow$  this Aux is used as a D/O

When the PC is first power-on, All Aux? signal are in Low-state. All Aux? are designed as D/I for all PIO/PISO series. Please set all Aux? in D/I state.

## <span id="page-30-2"></span>*3.3.3 AUX data Register*

![](_page_30_Picture_226.jpeg)

#### **Note. Refer to Sec. 3.1 for more information about wBase.**

When the Aux? is used as D/O, the output state is controlled by this register. This register is designed for feature extension, so don't control this register now.

## <span id="page-31-0"></span>*3.3.4 INT Mask Control Register*

#### (Read/Write): wBase+5

![](_page_31_Picture_175.jpeg)

**Note. Refer to Sec. 3.1 for more information about wBase.**

 $EN0=0 \rightarrow$  disable INT\_CHAN\_0 as a interrupt signal (default)  $EN0=1 \rightarrow$  enable  $INT\_CHAN_0$  as a interrupt signal

 $EN1=0 \rightarrow$  disable INT\_CHAN\_1 as a interrupt signal (default)  $EN1=1 \rightarrow$  enable INT\_CHAN\_1 as a interrupt signal

 $EN2=0 \rightarrow$  disable INT\_CHAN\_2 as a interrupt signal (default)  $EN2=1 \rightarrow$  enable INT\_CHAN\_2 as a interrupt signal

 $EN3=0 \rightarrow$  disable INT\_CHAN\_3 as a interrupt signal (default)  $EN3=1 \rightarrow$  enable INT\_CHAN\_3 as a interrupt signal

![](_page_31_Picture_176.jpeg)

Refer to the following demo program for more information:

DEMO3.C of DOS  $\rightarrow$  for INT\_CHAN\_0 only DEMO4.C of DOS  $\rightarrow$  for INT\_CHAN\_1 only DEMO5.C of DOS  $\rightarrow$  for INT\_CHAN\_2 only DEMO6.C of DOS  $\rightarrow$  for INT\_CHAN\_1 and INT\_CHAN\_2

## <span id="page-32-0"></span>*3.3.5 Aux Status Register*

![](_page_32_Picture_174.jpeg)

#### (Read/Write): wBase+7

#### **Note. Refer to Sec. 3.1 for more information about wBase.**

Aux0=INT\_CHAN\_0, Aux1=INT\_CHAN\_1, Aux2=INT\_CHAN\_2, Aux3=INT\_CHAN\_3, Aux7~4=Aux-ID. The Aux 0~3 are used as interrupt sources. The interrupt service routine has to read this register for interrupt source identification. Refer to Sec. 2.7 for more information.

## <span id="page-32-1"></span>*3.3.6 Interrupt Polarity Control Register*

(Read/Write): wBase+0x2A

![](_page_32_Picture_175.jpeg)

**Note. Refer to Sec. 3.1 for more information about wBase.** INV0/1/2=0 $\rightarrow$  select the invert signal from INT\_CHAN\_0/1/2

INV0/1/2=1 $\rightarrow$  select the non-invert signal from INT\_CHAN\_0/1/2

![](_page_32_Picture_176.jpeg)

#### **Refer to DEMO6.C of DOS for more information.**

## <span id="page-33-0"></span>*3.3.7 Read/Write 8254*

#### **8254 control word**

![](_page_33_Picture_192.jpeg)

- **SC1, SC0: 00: counter0** 
	- 01: counter1
	- 10: counter2
	- 11: read -back command

#### **RL1,RL0**: 00: counter latch instruction

- 01: read/write low counter byte only
- 10: read/write high counter byte only
- 11: read/write low counter byte first, then high counter byte

#### **M2,M1,M0**: 000: mode0 interrupt on terminal count

- 001: mode1 programmable one-shot
- 010: mode2 rate generator
- 011: mode3 square-wave generator
- 100: mode4 software triggered pulse
- 101: mode5 hardware triggered pulse
- **BCD**: 0: binary count 1: BCD count

#### <span id="page-33-1"></span>*3.3.8 Read Card ID*

(Read): wBase+0xf4

![](_page_33_Picture_193.jpeg)

 $wCardID = importb(wBase+0xF4);$  /\* read Card ID

#### **Note: The Card ID function supports the model: PIO-D64U (Ver1.0 or above)**

## <span id="page-34-0"></span>**4. Software Installation**

The PIO-D64 / PIO-D64U can be used in DOS and Windows 98/Me/NT/2K and 32-bit Windows XP/2003/Vista/7. For Windows operating system, the recommended installation steps are given in Sec 4.1 ~ 4.2

#### <span id="page-34-1"></span>**4.1 Software Installing Procedure**

- Step 1: Insert the companion CD into the CD-ROM driver and wait a few seconds until the installation program starts automatically. If it cannot be started automatically for some reasons, please double-click the file \NAPDOS\AUTO32.EXE in this CD.
- Step 2: Click the item: Install Toolkits (Software) / Manuals.
- Step 3: Click the item: PCI Bus DAQ Card.
- Step 4: Click PIO-DIO.
- Step 5: Click "install Toolkit for Windows 98 (Or Me/NT/2K/XP/2003/Vista/7)".

Then, the InstallShield will start the driver installation process to copy the related material to the indicated directory and register the driver on your computer. The driver target directory is as below for different system.

#### **Windows NT/2K and 32-bit Windows XP/2003/Vista/7 :**

The PIODIO.DLL will be copied into C:\WINNT\SYSTEM32 The NAPWNT.SYS and PIO.SYS will be copied into C:\WINNT\SYSTEM32\DRIVERS

#### **Windows 98/Me :**

The PIODIO.DLL,and PIODIO.Vxd will be copied into C:\Windows\SYSTEM

## <span id="page-35-0"></span>**4.2 PnP Driver Installation**

After installing the hardware (PIO-D64/PIO-D64U) and power on your PC, Windows 98/Me/2K and 32-bit Windows XP/2003/Vista/7 can find a PCI card device and ask user to provide a PIODIO.inf to install hardware driver on the computer. If user has trouble in the process, please refer to PnPinstall.pdf for more information.

## <span id="page-36-0"></span>**5. DLL Function Description**

The DLL driver is the collection of function calls of the PIO-DIO cards for Windows 98/Me/NT/2K and 32-bit Windows XP/2003/Vista/7 system. The application structure is presented as following figure. The user application program developed by designate tools like VB, Delphi and Borland C<sup>++</sup> Builder can call PIODIO.DLL driver in user mode. And then DLL driver will call the PIO.sys to access the hardware system.

![](_page_36_Figure_2.jpeg)

Figure 5.1

## <span id="page-37-0"></span>**5.1 Table of ErrorCode and ErrorString**

![](_page_37_Picture_219.jpeg)

## <span id="page-37-1"></span>**5.2 Function Descriptions**

All of the functions provided for PIO-D64/PIO-D64U are listed as below and the detail information for every function will be presented in the following section. However, in order to make the description simplify and clearly, the attribute of the input and output parameter of the function are indicated as [input] and [output] respectively, as shown in following table.

 $\overline{z}$ 

![](_page_37_Picture_220.jpeg)

## <span id="page-38-0"></span>**5.3 FUNCTIONS OF TEST**

#### <span id="page-38-1"></span>*5.3.1 PIODIO\_GetDllVersion*

#### **Description:**

To get the version number of PIODIO.DLL driver

**Syntax:** 

WORD PIODIO\_GetDllVersion(Void)

**Parameter:** 

None

**Return:** 

200(hex) for version 2.00

## <span id="page-38-2"></span>*5.3.2 PIODIO\_ShortSub*

#### **Description:**

To perform the subtraction as nA - nB in short data type. This function is provided for testing DLL linkage purpose.

**Syntax:** 

short PIODIO ShortSub(short nA, short nB)

#### **Parameter:**

nA :[Input] 2 bytes short data type value

- nB [Input] 2 bytes short data type value
- **Return:**

The value of nA – nB

## <span id="page-38-3"></span>*5.3.3 PIODIO\_FloatSub*

#### **Description:**

To perform the subtraction as fA - fB in float data type. This function is provided for testing DLL linkage purpose.

**Syntax:** 

float PIODIO\_FloatSub(float fA, float fB)

**Parameter:**

fA : [Input] 4 bytes floating point value

- fB : [Input] 4 bytes floating point value
- **Return:** The value of fA fB

## <span id="page-39-0"></span>**5.4** *Digital I/O FUNCTIONS*

## <span id="page-39-1"></span>*5.4.1 PIODIO\_OutputByte*

#### **Description :**

Send the 8 bits data to the specified I/O port.

**Syntax :**

void PIODIO\_OutputByte(DWORD wPortAddr, WORD bOutputVal);

#### **Parameter :**

WPortAddr : [Input] I/O port addresses, please refer to function PIODIO\_GetConfigAddressSpace. Only the low WORD is valid.

bOutputVal: [Input] 8 bit data send to I/O port.

Only the low BYTE is valid.

**Return:**

**None** 

## <span id="page-39-2"></span>*5.4.2 PIODIO\_InputByte*

**Description :**

Read the 8 bits data from the specified I/O port.

**Syntax :**

WORD PIODIO\_InputByte(DWORD wPortAddr);

**Parameter :**

wPortAddr: [Input] I/O port addresses, please refer to function PIODIO\_GetConfigAddressSpace(). Only the low WORD is valid.

**Return:**

16 bits data with the leading 8 bits are all 0. (Only the low BYTE is valid.)

## <span id="page-40-0"></span>*5.4.3 PIODIO\_OutputWord*

#### **Description :**

Send the 16 bits data to the specified I/O port.

#### **Syntax :**

void PIODIO\_OutputWord(DWORD wPortAddr, DWORD

wOutputVal);

#### **Parameter :**

WPortAddr : [Input] I/O port addresses, please refer to function PIODIO\_GetConfigAddressSpace(). Only the low WORD is valid. WOutputVal : [Input] 16-bit data send to I/O port. Only the low WORD is valid.

#### **Return:**

None

## <span id="page-40-1"></span>*5.4.4 PIODIO\_InputWord*

#### **Description :**

Obtain the 16 bits data from the specified I/O port.

#### **Syntax :**

DWORD PIODIO\_InputWord(DWORD wPortAddr);

#### **Parameter :**

wPortAddr : [Input] I/O port addresses, please refer to function PIODIO\_GetConfigAddressSpace(). Only the low WORD is valid.

#### **Return:**

16-bit data. Only the low WORD is valid.

## <span id="page-41-0"></span>**5.5 Driver Relative Functions**

## <span id="page-41-1"></span>*5.5.1 PIODIO\_GetDriverVersion*

**Description :** 

Obtain the version number information from PIODIO driver.

**Syntax :** 

WORD PIODIO\_GetDriverVersion(WORD \*wDriverVersion);

**Parameter :** 

wDriverVersion : [Output] address of wDriverVersion

**Return:**

Please refer to "Section 5.1 Error Code".

## <span id="page-41-2"></span>*5.5.2 PIODIO\_DriverInit*

**Description :** 

This subroutine opens the PIODIO driver and allocates the computer resource for the device. This function must be called once before applying other PIODIO functions.

**Syntax :** 

WORD PIODIO\_DriverInit();

**Parameter :**

None

**Return:**

## <span id="page-42-0"></span>*5.5.3 PIODIO\_SearchCard*

#### **Description :**

This subroutine will search the card and get total boards. This function must be called once before applying other PIODIO functions.

#### **Syntax :**

WORD PIODIO\_SearchCard(WORD \*wBoards, DWORD dwPIOCardID);

#### **Parameter :**

wBoards :[Output] Number of boards found in this PC DwPIOCardID : [Input] Sub vendor, sub device and sub aux id of the board to find. Please refer to chapter 3.1.

#### **NOTE :**

Different version PIO-D64/PIO-D64U boards may have different Sub IDs. This function will find the total board of PIO-D64/PIO-D64U including all versions, no matter what version Sub ID you input. Following is the example demonstration:

**wRtn=PIODIO\_SearchCard(&wBoards, 0x800120);** you will get the total numbers of PIO-D64/PIO-D64U boards including REV 1.0 and REV 2.0 in PC.

#### **Return:**

Please refer to "Section 5.1 Error Code"

## <span id="page-42-1"></span>*5.5.4 PIODIO\_DriverClose*

**Description :**

This subroutine closes the PIODIO Driver and releases the resource from computer device resource. This function must be called once before exiting the user's application.

**Syntax :** 

void PIODIO\_DriverClose();

**Parameter :**

None

**Return:**

None

## <span id="page-43-0"></span>*5.5.5 PIODIO\_GetConfigAddressSpace*

#### **Description :**

Obtain the I/O address and other information of PIODIO board.

#### **Syntax :**

WORD PIODIO\_GetConfigAddressSpace( WORD wBoardNo, DWORD \*wAddrBase, WORD \*wIrqNo, WORD \*wSubVendor, WORD \*wSubDevice, WORD \*wSubAux, WORD \*wSlotBus,

WORD \*wSlotDevice);

#### **Parameter :**

- wBoardNo : [Input] PIODIO board number
- wAddrBase : [Output] The base address of PIODIO board. Only the low WORD is valid.
- wIrqNo : [Output] The IRQ number that the board using.
- wSubVendor : [Output] Sub Vendor ID.
- wSubDevice : [Output] Sub Device ID.
- wSubAux : [Output] Sub Aux ID.
- wSlotBus : **Output** Slot Bus number.
- wSlotDevice : [Output] Slot Device ID.

#### **Return:**

## <span id="page-44-0"></span>**5.6 INTERRUPT FUNCTION**

## <span id="page-44-1"></span>*5.6.1 PIODIO\_IntResetCount*

#### **Description:**

This function will clear the counter value on the device driver for the interrupt.

**Syntax:** 

WORD PIODIO\_IntResetCount(void);

**Parameter:** 

None

**Return:**

Please refer to "Section 5.1 Error Code".

## <span id="page-44-2"></span>*5.6.2 PIODIO\_IntGetCount*

#### **Description:**

This subroutine will read the counter value of the interrupt defined in device driver.

**Syntax :** 

WORD PIODIO\_IntGetCount(DWORD \*dwIntCount);

**Parameter:** 

dwIntCount : [Output] Address of dwIntCount, which will stores the counter value of interrupt.

**Return:**

## <span id="page-45-0"></span>*5.6.3 PIODIO\_IntInstall*

**Description:** 

This subroutine installs the IRQ service routine.

**Syntax:** 

WORD PIODIO\_IntInstall(WORD wBoardNo, HANDLE \*hEvent, WORD wInterruptSource, WORD wActiveMode);

#### **Parameter:**

wBoardNo : [Input] Which board to be used.

hEvent : [Input] Address of a Event handle. The user's program must call the Windows API function "CreateEvent()" to create the event-object.

wInterruptSource : [Input] What the Interrupt-Source to be used? Please refer to the following table.

![](_page_45_Picture_178.jpeg)

wActiveMode : [Input] When to trigger the interrupt?

 $0 \rightarrow$  PIODIO ActiveLow

 $1 \rightarrow$  PIODIO\_ActiveHigh

#### **Return:**

Please refer to "Section 5.1 Error Code".

## <span id="page-45-1"></span>*5.6.4 PIODIO\_IntRemove*

**Description:** 

This subroutine removes the IRQ service routine.

**Syntax:** 

WORD PIODIO\_IntRemove( void );

**Parameter:**

None

**Return:**

## <span id="page-46-0"></span>*5.6.5 Architecture of Interrupt mode*

![](_page_46_Figure_1.jpeg)

Figure 5.2

## <span id="page-47-0"></span>**5.7 COUNTER FUNCTION**

## <span id="page-47-1"></span>*5.7.1 PIOD64\_SetCounter*

**Description :** 

This subroutine is used to set the 8254 counter's mode and value.

**Syntax :**

void PIOD64\_SetCounter(DWORD dwBase, WORD wCounterNo, WORD bCounterMode, DWORD wCounterValue);

#### **Parameter :**

![](_page_47_Picture_157.jpeg)

**Return:** None

## <span id="page-47-2"></span>*5.7.2 PIOD64\_ReadCounter*

**Description :** 

This subroutine is used to obtain the 8254 counter's value.

**Syntax :**

DWORD PIOD64\_ReadCounter (DWORD dwBase, WORD wCounterNo, WORD bCounterMode);

#### **Parameter :**

dwBase : [Input] I/O port addresses, please refer to function PIODIO\_GetConfigAddressSpace. Only the low WORD is valid.

wCounterNo : [Input] The 8254 Counter-Number: 0 to 5.

(0 to 2: Chip-0, 3 to 5: Chip-1)

wCounterMode: [Input]The 8254 Counter-Mode: 0 to 5.

**Return:** 

16 bits counter's value. (Only the lower WORD is valid.)

## <span id="page-48-0"></span>*5.7.3 PIOD64\_SetCounterA*

#### **Description :**

This subroutine is used to set the 8254 counter's mode and value. Users have to call the PIODIO\_ActiveBoard() function before calling this function.

#### **Syntax :**

void PIOD64\_SetCounterA(WORD wCounterNo, WORD bCounterMode, DWORD wCounterValue);

#### **Parameter :**

![](_page_48_Picture_147.jpeg)

**Return:** 

None

## <span id="page-48-1"></span>*5.7.4 PIOD64\_ReadCounterA*

#### **Description :**

This subroutine is used to obtain the 8254 counter's value. Users have to call the PIODIO\_ActiveBoard() function before calling this function.

#### **Syntax :**

DWORD PIOD64\_ReadCounterA(WORD wCounterNo, WORD bCounterMode);

#### **Parameter :**

wCounterNo : [Input] The 8254 Counter-Number: 0 to 5.

(0 to 2: Chip-0, 3 to 5: Chip-1)

wCounterMode : [Input] The 8254 Counter-Mode: 0 to 5.

#### **Return:**

Returns the 16 bits counter's value. (Only the lower WORD is valid.)

## <span id="page-49-0"></span>*5.7.5 Program Architecture*

![](_page_49_Figure_1.jpeg)

![](_page_49_Picture_57.jpeg)

Figure 5.3

…..

## <span id="page-50-0"></span>**6 Demo Programs for Windows**

All of demo programs will not work normally if DLL driver would not be installed correctly. During the installation process of DLL driver, the installshields will register the correct kernel driver to the operation system and copy the DLL driver and demo programs to the correct position based on the driver software package you have selected (Win98/Me/NT/2K and 32-bit Win XP/2003/Vista/7). After driver installation, the related demo programs and development library and declaration header files for different development environments are presented as follows.

![](_page_50_Picture_133.jpeg)

#### **The list of demo programs :**

Dio : Digital Input / Output. INT : Interrupt of EXTIRQ. Counter : Counter0.

## <span id="page-51-0"></span>**6.1 Digital Input/Output**

This demo program is used to check the digital input and output status of CN2/CN4 and CN1/CN3.

| Digital Input/Output demo for PIO-D64                                                |  |                            |  |              |      |                                     |
|--------------------------------------------------------------------------------------|--|----------------------------|--|--------------|------|-------------------------------------|
| Total Boards :                                                                       |  |                            |  | Active Board |      | $\overline{\mathfrak{o}}$ $\square$ |
| Enable All DI/DO                                                                     |  |                            |  |              |      |                                     |
| Digital-Input/Digital-Output                                                         |  |                            |  |              |      |                                     |
| Digital-Output channel 31-0 (Hex)=<br>Digital-Input channel 31-0 (Hex)= 1 1 1 1      |  | 1111                       |  |              |      |                                     |
| Digital-Output channel 31-0 (Hex)= 2 2 2 2<br>Digital-Input channel 31-0 (Hex)= 2222 |  |                            |  |              |      |                                     |
| Digital-Output channel 31-0 (Hex)=<br>Digital-Input channel 31-0 (Hex)= 4444         |  | 4444                       |  |              |      |                                     |
| Digital-Output channel 31-0 (Hex)=<br>Digital-Input channel 31-0 (Hex)= 8 8 8 8      |  | 8888                       |  |              |      |                                     |
| Digital-Output channel $31-0$ (Hex)= 10 10 10 10                                     |  |                            |  |              |      |                                     |
| Digital-Input channel $31-0$ (Hex)=<br>Digital-Output channel 31-0 (Hex)=            |  | 10 10 10 10<br>20 20 20 20 |  |              |      |                                     |
| Digital-Input channel 31-0 (Hex)= 20 20 20 20                                        |  |                            |  |              |      |                                     |
| Digital-Output channel 31-0 (Hex)= 40 40 40 40                                       |  |                            |  |              |      |                                     |
| Test the PIO Card.                                                                   |  |                            |  |              | Exit |                                     |

Figure 6.1

## <span id="page-51-1"></span>**6.2 Interrupt of EXTIRQ**

This demo program uses EXTIRQ as interrupt source. Then DO0 output a high and low signal repeatedly to trigger the interrupt source.

![](_page_52_Picture_51.jpeg)

Figure 6.2

## <span id="page-52-0"></span>**6.3 Counter Function of counter0**

This demo program uses internal clock to test counter0 function. User can select clock suitable clock output from the corresponding P4 soldering pad.

![](_page_52_Picture_4.jpeg)

## <span id="page-53-0"></span>**Appendix**

## <span id="page-53-1"></span>*Appendix A. Related DOS Software*

#### <span id="page-53-2"></span>**A-1 Where is the related software**

The related DOS software and demos in the CD is given as following:

- 
- 
- 
- 
- 
- 
- 
- 
- 
- 
- 
- 
- 
- 
- 
- **The list of demo programs :**
- $\longrightarrow$   $\top$ C\\*.\*  $\longrightarrow$  for Turbo C 2.xx or above
	- $\text{MSC}^*$ .  $\rightarrow$  for MSC 5.xx or above
- $\rightarrow$  \BC\\*.\*  $\rightarrow$  for BC 3.xx or above
- $\forall$ TC\LIB\\*.\*  $\rightarrow$  for TC library
- $\longrightarrow$  \TC\DEMO\\*.\*  $\longrightarrow$  for TC demo program
- $\bullet$  \TC\DIAG\\*.\*  $\rightarrow$  for TC diagnostic program
- $\rightarrow$  \TC\LIB\PIO.H  $\rightarrow$  TC declaration file
- $\bullet$  \TC\\LIB\TCPIO L.LIB  $\rightarrow$  TC large model library file
- $\bullet$  \TC\\LIB\TCPIO\_H.LIB  $\rightarrow$  TC huge model library file
- $\bullet$  \MSC\LIB\PIO.H  $\rightarrow$  MSC declaration file
- $\bullet$  \MSC\LIB\MSCPIO\_L.LIB  $\rightarrow$  MSC large model library file
- $\bullet$  \MSC\\LIB\MSCPIO\_H.LIB  $\rightarrow$  MSC huge model library file
- $\rightarrow$  \BC\LIB\PIO.H  $\rightarrow$  BC declaration file
- $\bullet$  \BC\LIB\BCPIO\_L.LIB  $\rightarrow$  BC large model library file
- $\bullet$  \BC\\LIB\BCPIO\_H.LIB  $\rightarrow$  BC huge model library file
- DEMO1.C : D/O demo DEMO2.C : D/I/O demo DEMO3.C : Use external int. to measure pulse width(high level) DEMO4.C : Use EVTIRQ to count event DEMO5.C : Use TMRIRQ to generate 0.5 Hz squa. DEMO6.C : Use TMRIRQ to generate 0.5 Hz squa. EVTIRQ to count

## <span id="page-54-0"></span>**A-2 DOS LIB Function**

## **A-2-1** *Table of ErrorCode and ErrorString*

![](_page_54_Picture_175.jpeg)

Table A.1 ErrorCode and ErrorString

#### **A-2-2** *PIO\_DriverInit*

#### **Description :**

This function can detect all PIO/PISO series card in the system. It is implemented based on the PCI Plug & Play mechanism-1. It will find all PIO/PISO series cards installed in this system and save all their resource in the library.

#### **Syntax :**

WORD PIO\_DriverInit(WORD \*wBoards, WORD wSubVendorID, WORD wSubDeviceID,WORD wSubAuxID)

#### **Parameter :**

- WBoards : [Output] Number of boards found in this PC
- 
- wSubVendor : [Input] SubVendor ID of the board
- wSubDevice : [Input] SubDevice ID of the board
- wSubAux : [Input] SubAux ID of the board
- **Return:**

Please refer to " Table A.1".

## **A-2-3** *PIO\_DriverClose*

#### **Description :**

This subroutine closes the PIODIO Driver and releases the resource from computer device resource. This function must be called once before exiting the user's application.

#### **Syntax :**

WORD PIO\_DriverClose ()

**Parameter :**

None

**Return:** 

Please refer to " Table A.1".

## **A-2-4** *PIO\_GetConfigAddressSpace*

**Description :** 

The user can use this function to save resource of all PIO/PISO cards installed in this system. Then the application program can control all functions of PIO/PISO series card directly.

#### **Syntax :**

WORD PIO\_GetConfigAddressSpace(wBoardNo,\*wBase,\*wIrq, wSubVendor, \*wSubDevice,\*wSubAux,\*wSlotBus,\*wSlotDevice)

#### **Parameter :**

![](_page_55_Picture_153.jpeg)

**Return:**

Please refer to " Table A.1".

## **A-2-5** *PIO\_GetDriverVersion*

**Description :** 

This subroutine obtains the version number of PIODIO driver.

**Syntax :** 

WORD PIO\_GetDriverVersion(WORD \*wDriverVersion)

**Parameter :** 

wDriverVersion : [Output] Address of wDriverVersion

**Return:**

```
Please refer to " Table A.1".
```
## **A-2-6** *ShowPIOPISO*

```
 Description :
```
This function will show a text string for this special Sub\_ID. This text string is the same as that defined in PIO.H.

#### **Syntax :**

WORD ShowPIOPISO(wSubVendor, wSubDevice, wSubAux)

#### **Parameter :**

![](_page_56_Picture_117.jpeg)

#### **Return:**

Please refer to " Table A.1".